## Развертывание системы управления контентом МСВСфера Инфооборот 4.2 + НО2 на РЕД ОС 7.1

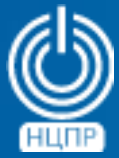

НАЦИОНАЛЬНЫЙ ЦЕНТР ПОДДЕРЖКИ И РАЗРАБОТКИ

125375, г. Москва, ул. Тверская, дом 7, подъезд 7, 2-ой этаж, офис 1а.

телефон: +7 (495) 988-27-09 факс: +7 (495) 745-40-81 www.ncpr.su

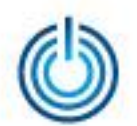

## Последовательность действий

- установите на компьютере, который будет выполнять роль сервера, операционную систему РЕД ОС 7.1 в минимальной конфигурации и войдите в нее с правами суперпользователя root
- создайте директорию с помощью команды: mkdir/mnt/infooborot
- скачайте с сайта www.msvsphere.ru установочный дистрибутив системы МСВСфера Инфооборот 4.2 + НО2 и смонтируйте его в созданную папку с помощью команды: mount -o loop msysphere infooborot yum repo 5.1.3.3. iso/mnt/infooborot
- отключите репозиторий «debug» при помощи команды: yum-config-manager --disable debug
- скачайте из репозитория http://mirror.centos.org/centos/6/os/x86\_64/Packages/ и установите с помощью команды уит следующие три пакета: yum localinstall -y java-1.7.0-openjdk-1.7.0.131-2.6.9.0.el6\_8.x86\_64.rpm yum localinstall -y ghostscript-8.70-23.el6.x86\_64.rpm yum localinstall -y OpenEXR-libs-1.6.1-8.1.el6.x86 64.rpm

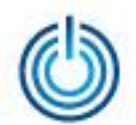

с помощью текстового редактора создайте файл /etc/yum.repos.d/msvs\_infooborot.repo со следующим содержимым:

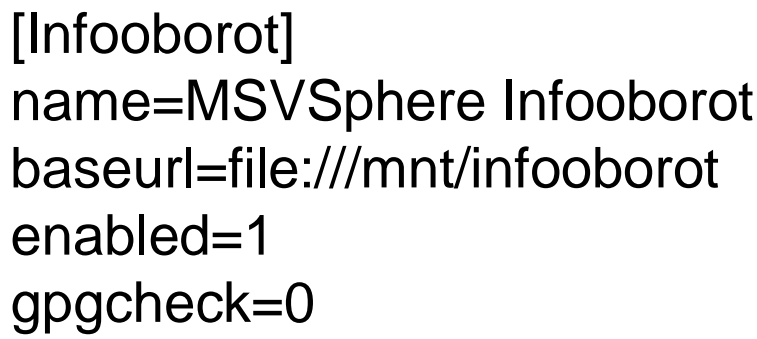

- установите пакеты МСВСфера Инфооборот в систему с помощью команды: yum install -y infooborot
- запустите скрипт настройки системы с помощью команды: /opt/infooborot/deploy.sh

в процессе выполнения запущенного скрипта на экран пять раз будет выводиться запрос на введение предлагаемого имени файла. Введите предлагаемые имена файлов, как, например, это изображено ниже:

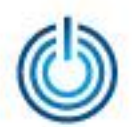

Adding alfresco users to tomcat Ignoring potentially dangerous file name /etc/tomcat7/tomcat-users.xml The text leading up to this was: --- /etc/tomcat7/tomcat-users.xml 2014-01-23 01:42:52.000000000 +0400 +++ /etc/tomcat7/tomcat-users.xml 2014-01-23 01:42:52.000000000 +0400 File to patch: /etc/tomcat7/tomcat-users.xml

в процессе настройки системы появится сообщение:

Starting tomcat7 (via systemctl): Job for tomcat7.service failed because the control process exited with error code<br>See "systemctl status tomcat7.service" and "journalctl -xe" for details.

с помощью текстового редактора в конфигурационном файле /etc/sysconfig/tomcat7 измените текущее значение параметра JAVA\_HOME на значение пути к версии java, установленной в системе, например: export JAVA\_HOME="/usr/lib/jvm/java-1.7.0-openjdk-1.7.0.131.x86\_64/jre/"

- скачайте с сайта https://jdbc.postgresql.org/download.html драйвер postgresql для Java 7 и скопируйте его в директорию /opt/tomcat7/lib с помощью команды: cp postgresql-42.1.4.jre7.jar/opt/tomcat7/lib
- удалите файл-ссылку /opt/tomcat7/lib/postgresql-jdbc.jar и запустите службу tomcat7 с помощью команды: systemctl start tomcat7.service

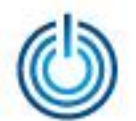

• для входа в систему МСВСфера Инфооборот запустите браузер, перейдите по адресу http://IP-адрес\_хоста:8080/share, затем с помощью появившегося окнаприглашения пройдите идентификацию и аутентификацию, указав имя пользователя и пароль, значения которых по умолчанию одинаковы и равны "admin", вам откроется домашняя страница системы. Для доступа по сети может потребоваться настроить или отключить файервол.

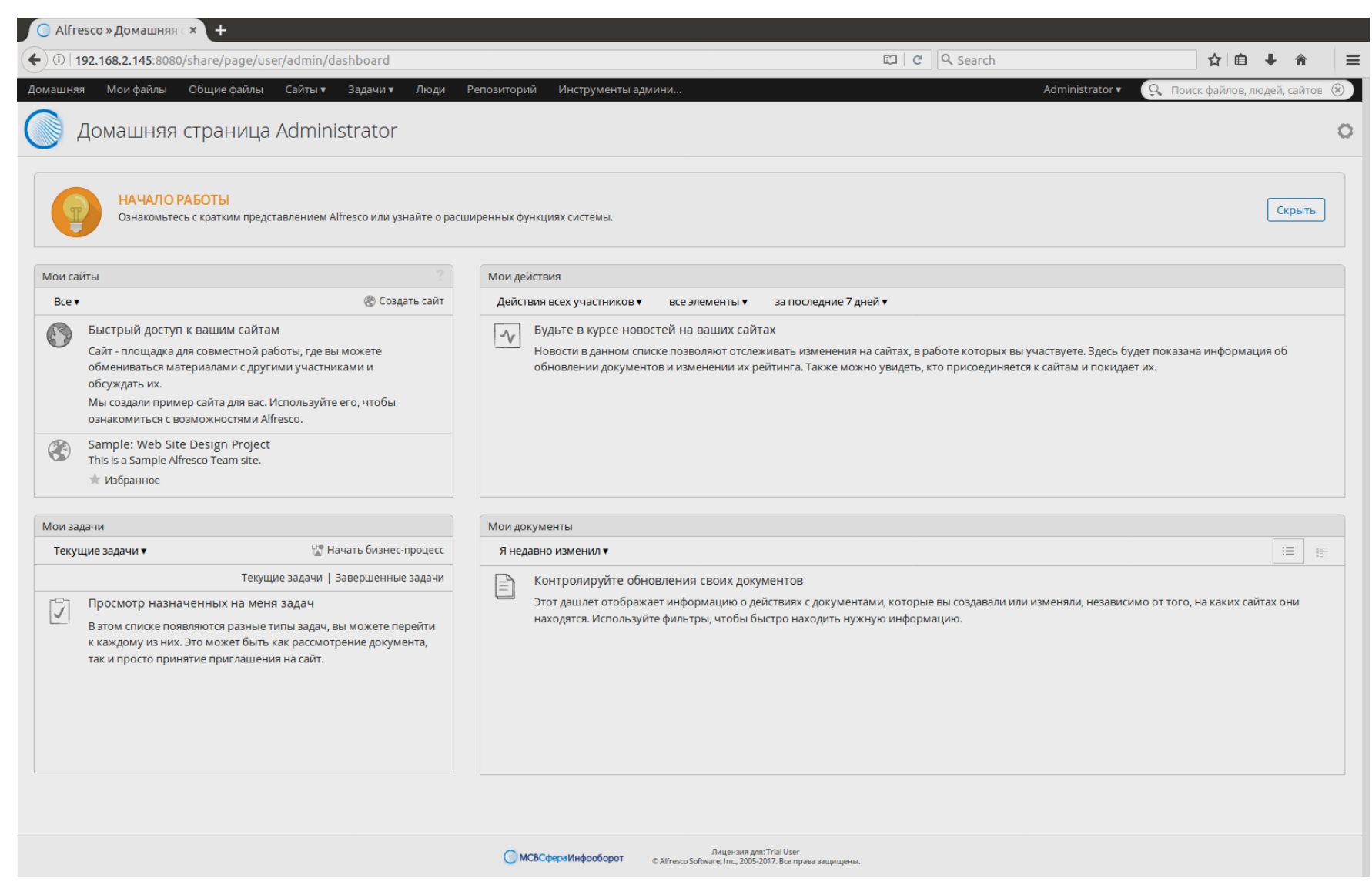

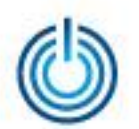

Развертывание системы управления контентом МСВСфера Инфооборот 4.2 + НО2 на РЕД ОС 7.1

## **Спасибо за внимание**

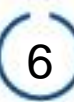